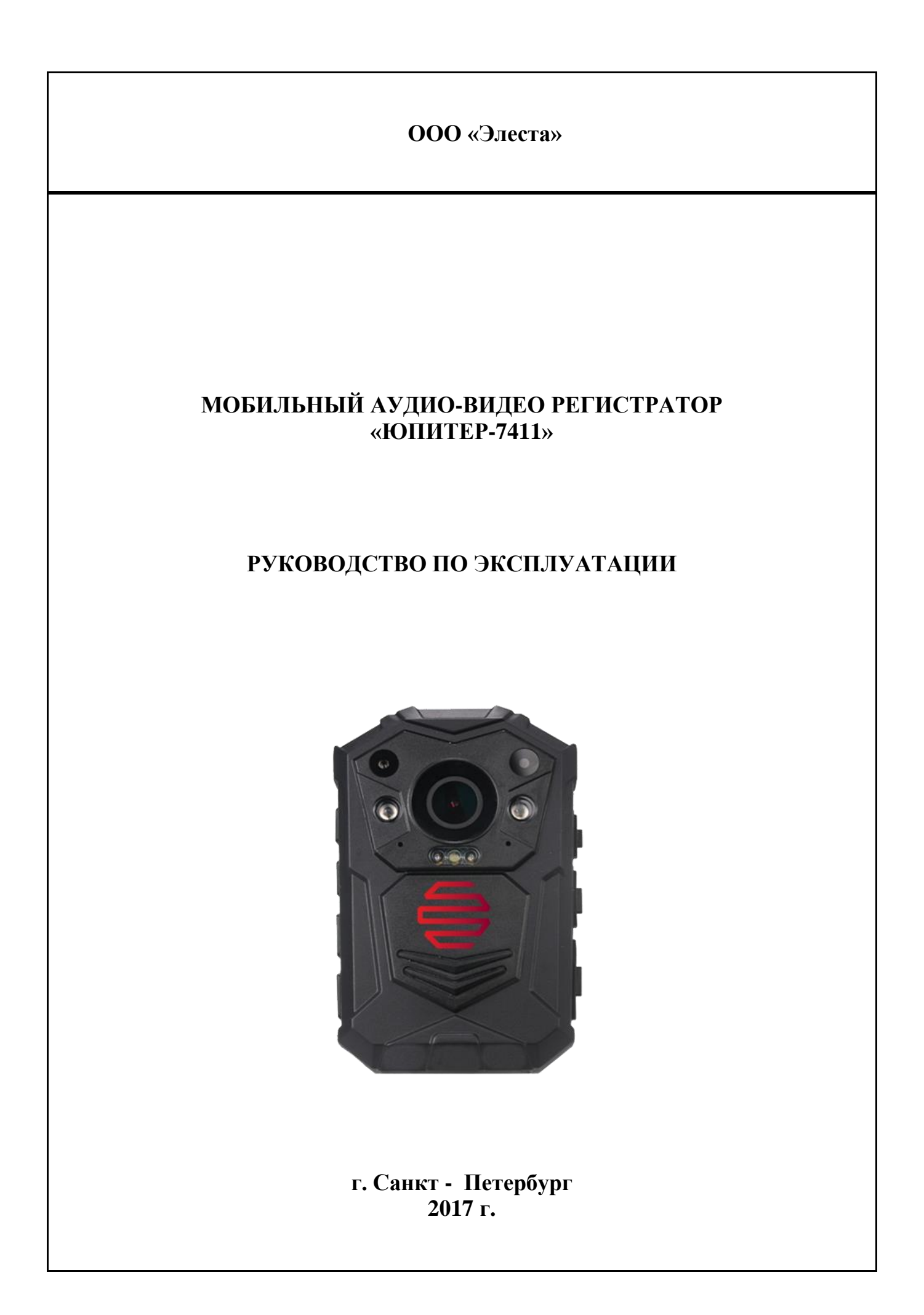

# РУКОВОДСТВО ПО ЭКСПЛУАТАЦИИ

# СОДЕРЖАНИЕ

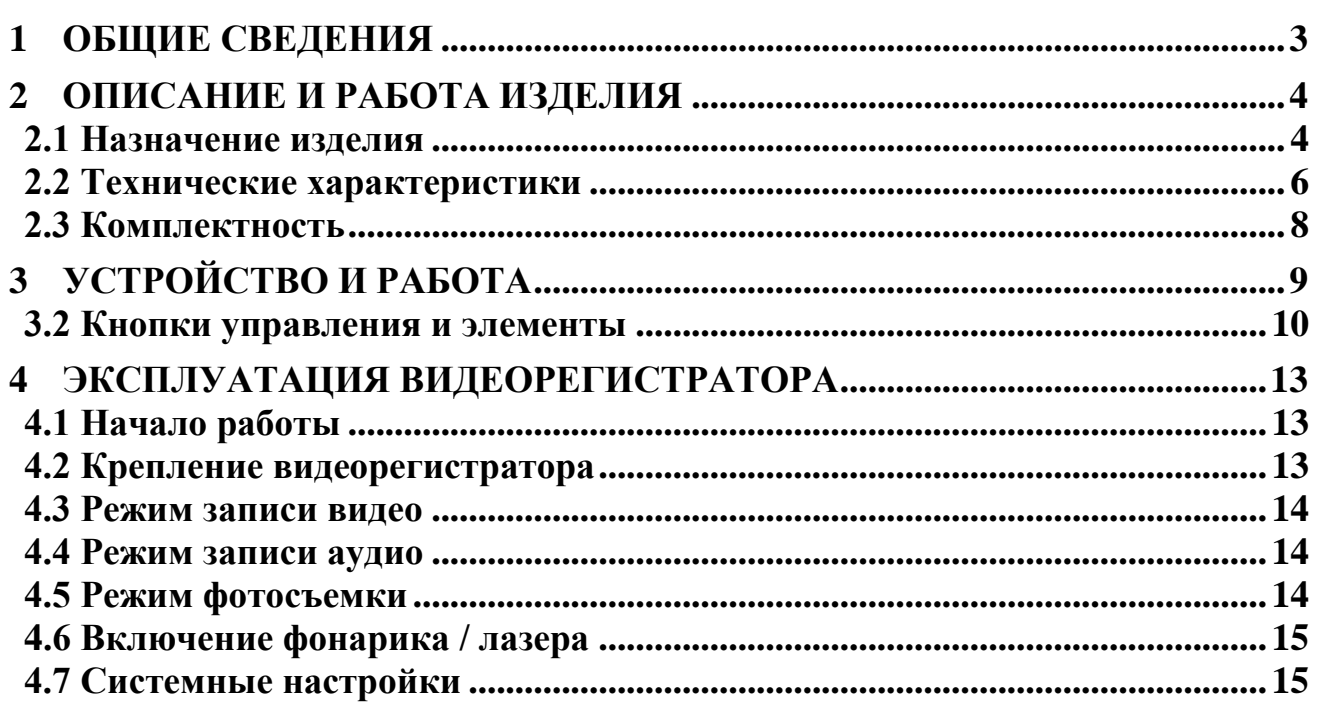

# <span id="page-2-0"></span>**1 Общие сведения**

Настоящее Руководство по эксплуатации (далее РЭ) распространяется на мобильный аудио - видео регистратор «ЮПИТЕР-7411» (далее Видеорегистратор) и предназначено для изучения его принципа работы, правильного использования, технического обслуживания и соблюдения регламента использования при эксплуатации.

Производитель: ООО «Элеста»

194295, г. Санкт-Петербург, ул. Ивана Фомина, д. 6

Тел.:(812)243-96-96

WEB: http://elesta.ru

E-mail: [elesta@elesta.ru](mailto:elesta@elesta.ru)

## <span id="page-3-0"></span>**2 Описание и работа изделия**

## <span id="page-3-1"></span>**2.1 Назначение изделия**

2.1.1 Персональный аудио - видео регистратор представляет собой цифровое устройство автономной синхронной аудио и видео записи в уличных условиях и в помещениях.

2.1.2 Видеорегистратор предназначен для организации деятельности, связанной с необходимостью синхронной аудио-видео фиксации обстановки в зоне действия сотрудников, а также фиксации местоположения сотрудников по GPS в целях повышения безопасности, эффективности, мобильности и координации действий сотрудников.

2.1.3 Видеорегистратор позволяет создавать доказательную базу видео-аудио материалов при правонарушениях, способствует повышению дисциплины и обеспечению безопасности личного состава.

2.1.4 Для удобства пользователя Видеорегистратор оснащен комплектом кронштейнов для закрепления на одежде.

2.1.5 Видеорегистратор применяется в составе Программно-аппаратного комплекса «ЮПИТЕР» (далее- Комплекс) совместно с док-станцией на 1, 8 или 20 устройств, которая является базой для хранения, приема и выдачи видеорегистраторов личному составу.

2.1.6 Во время сопряжения видеорегистратора с док-станцией выполняется:

одновременная зарядка одного или группы видеорегистраторов;

 передача в базу данных информации с одного или группы видеорегистраторов.

2.1.7 Доступ к аудио-видео материалу, полученному посредством видеорегистратора, предоставляется с персонального компьютера с использованием док-станции на 1 или 8 устройств, непосредственно с докстанции на 8 или 20 устройств или по локальной сети, согласно Регламенту организации, использующей Комплекс.

2.1.8 Видеорегистратор сохраняет работоспособность при следующих условиях эксплуатации:

- температура окружающей среды от -20 до +60 $^{\circ}$ C;
- относительная влажности воздуха до 85% при температуре  $+25\pm2\text{°C}$ ;
- уровень пылевлагозащищенности IP65.

# <span id="page-5-0"></span>**2.2 Технические характеристики**

#### **Таблица 1. Характеристики видеорегистратора**

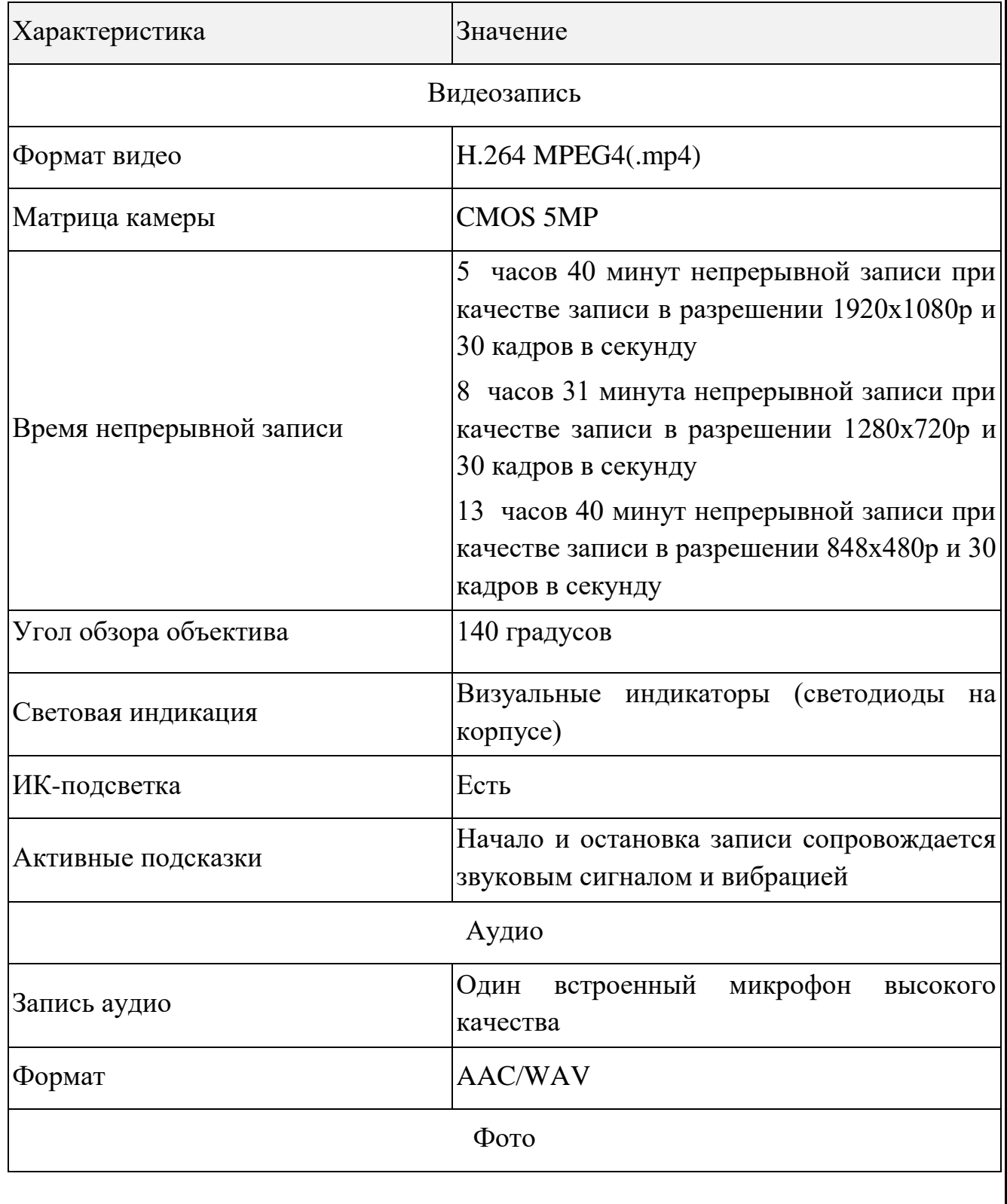

# **РУКОВОДСТВО ПО ЭКСПЛУАТАЦИИ Лист 7**

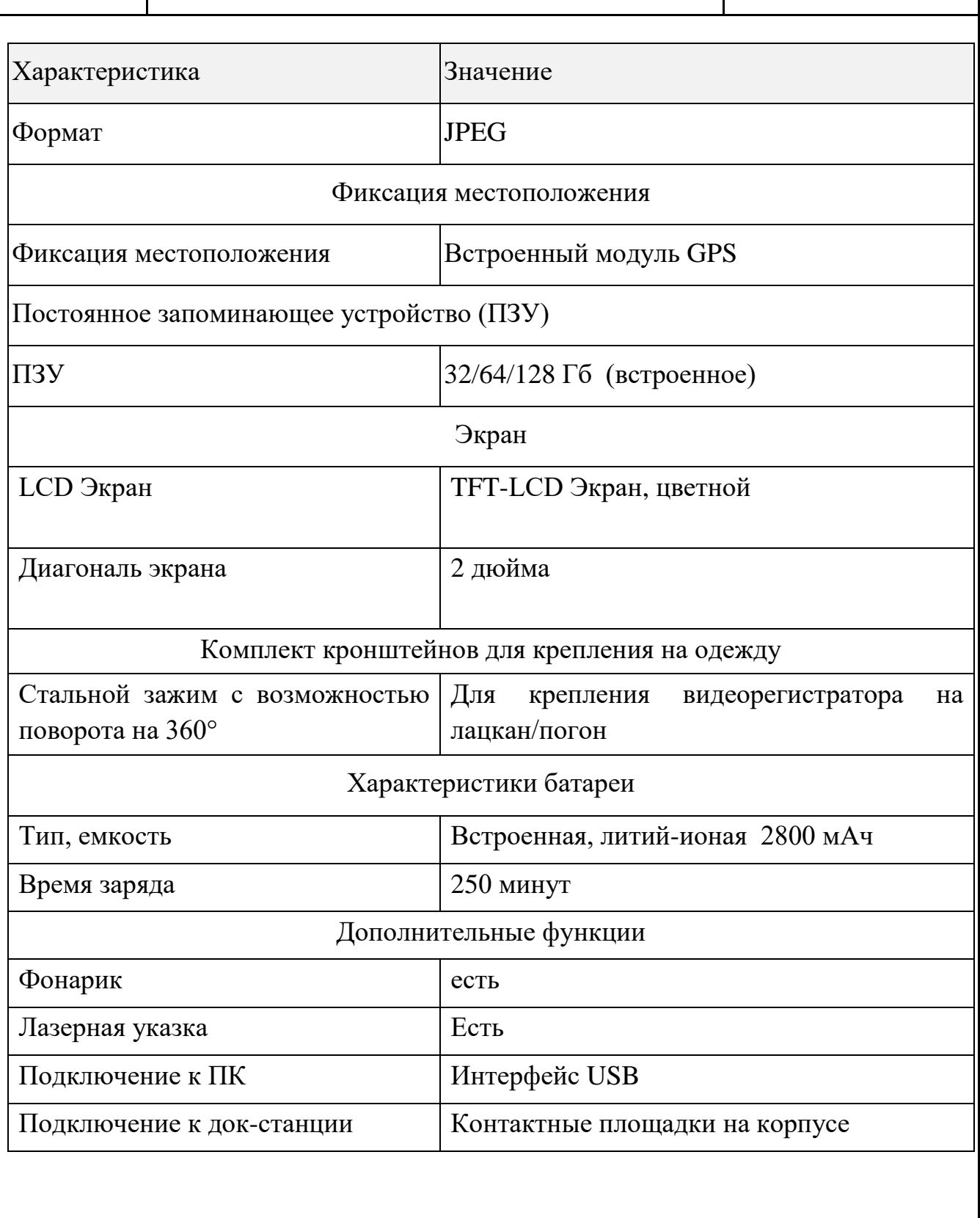

# <span id="page-7-0"></span>**2.3 Комплектность**

#### **Таблица 2. Состав комплекта поставки видеорегистратора**

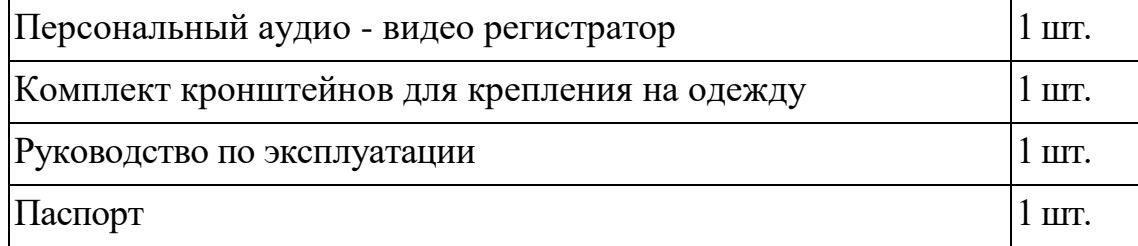

# <span id="page-8-0"></span>**3 Устройство и работа**

3.1.1 Конструктивно видеорегистратор представляет собой устройство, в едином неразъемном корпусе которого размещены: видеокамера, микрофон, встроенное постоянное запоминающее устройство, аккумуляторная батарея, встроенные излучатель инфракрасного света, диктофон, кнопки управления устройством, дисплей, выполняющий функции видоискателя, фонарик.

3.1.2 Внешний вид видеорегистратора представлен на рисунке [\(Рисунок 1\)](#page-8-1).

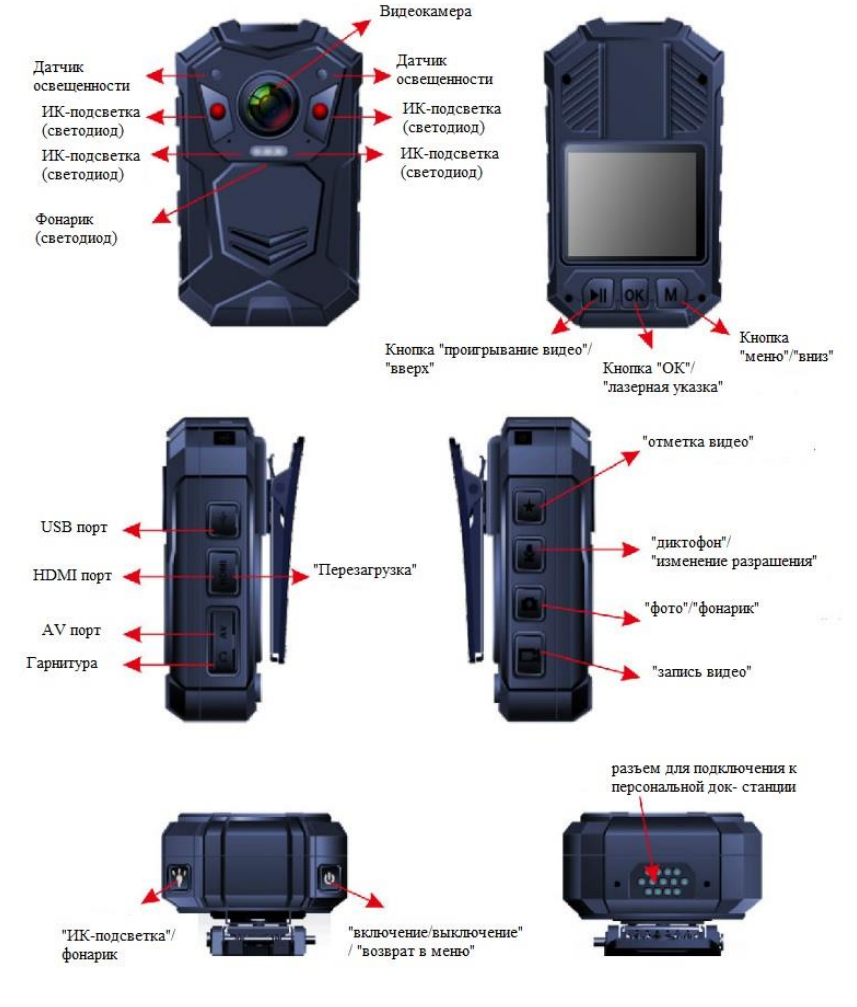

<span id="page-8-1"></span>**Рисунок 1. Внешний вид видеорегистратора**

## <span id="page-9-0"></span>**3.2 Кнопки управления и элементы**

3.2.1 Описание кнопок управления и элементов видеорегистратора, показанных на корпусе:

- 1. Индикатор активности видеорегистратора; 13. Микрофон; 14.Отметка видео;
- 2. Паз для установки зажима (крепежа) на одежду;
- 3. Индикатор питания/зарядки;
- 4. Кнопка «ОК»/ Лазерная указка;
- 5. ИК светодиоды;
- 6. Видеокамера;
- 7. Кнопка «вверх / проигрывание видео»;
- 8. Кнопка «вниз / меню»;
- 9. Проигрывание видео / «вверх»;
- 10.Запись аудио/меню;
- 11.Запись видео;
- 12.LCD Дисплей;

19.AV порт 20.Кнопка «Фото»/фонарик;

18.Разъем для подключение

15.«Включение»;

гарнитуры

16.Доступ к разъему USB;

17.Доступ к порту HDMI

- 21. Порт для зарядного устройства
- 22.Датчик освещенности

3.2.2 Индикаторы режима работы видеорегистратора:

• Режим видео:

Индикатор активности мигает красным цветом – выполняется видеозапись.

• Режим аудио:

Индикатор активности мигает желтым цветом – выполняется аудиозапись.

Режим фото:

Индикатор активности однократно мигнул красным цветом – выполнено фото.

3.2.3 Индикаторы зарядки видеорегистратора:

• Режим ожидания:

Индикатор зарядки горит зеленым цветом.

Режим зарядки:

Индикатор зарядки мигает красным цветом.

3.2.4 Маркировка на LCD дисплее в режиме записи (см. [Рисунок 2\)](#page-11-0)

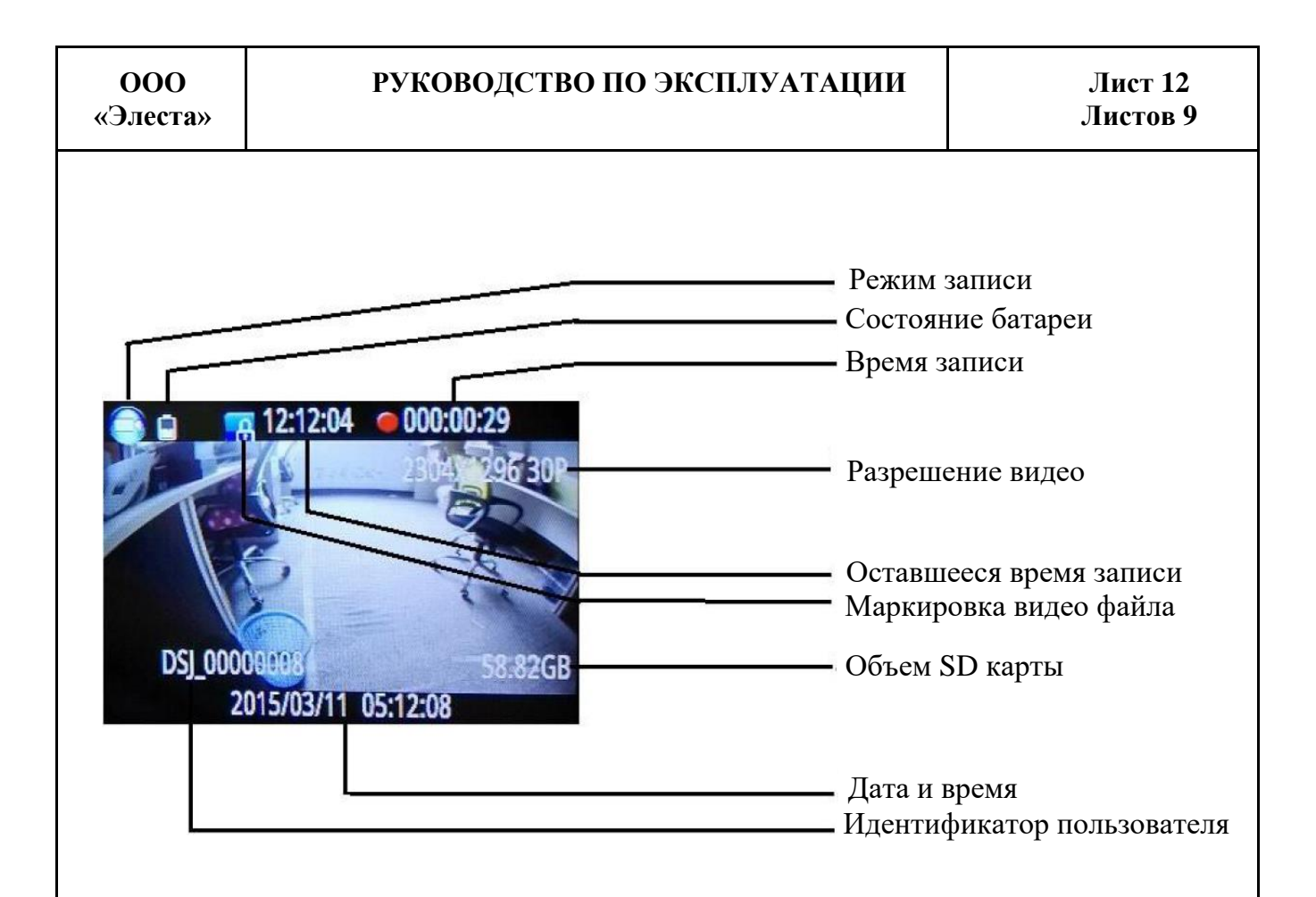

#### **Рисунок 2. Маркировка на LCD дисплее**

### <span id="page-11-0"></span>3.2.5 Индикация низкого уровня заряда на дисплее:

Когда заряд батареи низкий, значок батареи в правом верхнем углу экрана станет красным и начнет мигать. Далее прозвучит краткий звуковой сигнал и в течение 5 минут камера автоматически выключится. При возникновении данной ситуации устройство необходимо подзарядить.

### <span id="page-12-0"></span>**4 Эксплуатация видеорегистратора**

# <span id="page-12-1"></span>**4.1 Начало работы**

4.1.1 Перед включением необходимо произвести полную зарядку устройства в течение 3-4 часов. Зарядка осуществляется в персональной док станции/ Терминале Комплекса. Для зарядки также можно использовать зарядное устройство, адаптер питания и USB-кабель, идущие в комплекте. В процессе зарядки индикатор зарядки на Видеорегистраторе будет гореть синим, после окончания зарядки он погаснет.

4.1.2 Для включения видеорегистратора нажмите и удерживайте около 3 секунд кнопку ВКЛ/ВЫКЛ. При включении устройство завибрирует, прозвучит краткий звуковой сигнал и индикатор режима зарядки загорится зеленым цветом. Видеорегистратор и дисплей LCD перейдут в режим ожидания. Дисплей автоматически погаснет, если в течение 3 минут с устройством не будет производиться операций.

# <span id="page-12-2"></span>**4.2 Крепление видеорегистратора**

4.2.1 Для крепления видеорегистратора к одежде необходимо установить съемный кронштейн-прищепу в паз, расположенный на корпусе видеорегистратора с задней стороны. Далее прикрепите устройство к одежде любым удобным способом:

- на кармане униформы при помощи прищепы;
- на лацкане или погоне униформы при помощи крепления;
- на поясе униформы при помощи прищепы.

Примечание: видеорегистратор должен быть закреплен таким образом, чтобы аудио-видеозапись производилась перед сотрудником.

## <span id="page-13-0"></span>**4.3 Режим записи видео**

4.3.1 Запись видео осуществляется по нажатию кнопки «запись видео». В режиме записи индикатор записи горит красным цветом.

4.3.2 Остановка видео производится путем повторного нажатия кнопки «запись».

4.3.3 Для отметки видео в режиме записи нажмите «Отметка видео».

### <span id="page-13-1"></span>**4.4 Режим записи аудио**

4.4.1 Для перехода в режим записи аудио нажмите кнопку «Диктофон» на боковой панели. Устройство однократно завибрирует, включится режим записи аудио, иконка микрофона отобразится на дисплее. При этом устройство будет записывать только звук.

4.4.2 Для прекращения записи снова нажмите кнопку «Диктофон». Устройство сохранит аудио-запись и вернется в режим ожидания.

# <span id="page-13-2"></span>**4.5 Режим фотосъемки**

4.5.1 Для выполнения фото нажмите однократно на кнопку «Фото» на правой боковой панели устройства. Фото будет сделано без прерывания режима записи видео.

# <span id="page-14-0"></span>**4.6 Включение фонарика**

4.6.1 Для включения лазера нажмите кнопку «Фонарик» в рабочем режиме. Устройство будет излучать лазерный свет, который можно использовать как фонарь, при этом устройство будет продолжать находиться в текущем рабочем режиме. Для выключения фонарика снова нажмите кнопку «Фонарик».

4.6.2 Для направления (подсветки) камеры на изображения, нажмите кнопку «Фонарик» в режиме съемки. Устройство будет излучать белый свет для лучшего качества изображения.

# <span id="page-14-1"></span>**4.7 Системные настройки**

Настройка параметров работы Видеорегистратора выполняется только авторизованным сотрудником.

Авторизация происходит с помощью пароля администратора.

Для получения информации о параметрах настройки Видеорегистратора, обратитесь к соответствующему руководству - «Руководство по настройке МАВР Юпитер-7411».